# **Esp32 - Lora**

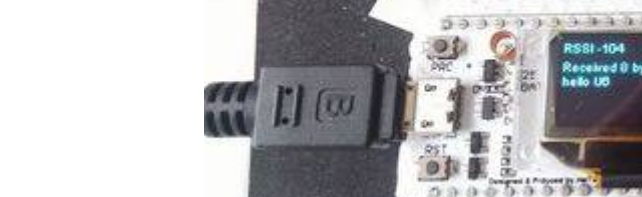

ESP32 (32 bits, 2 cores, 180 MHz)

- 1. -Connectivity
	- 1. -WiFi
	- 2. -BLE
	- 3. -LoRa (SX1276) 433MHz, 868MHz, 915MHz

## **Brochage ESP32 Lora**

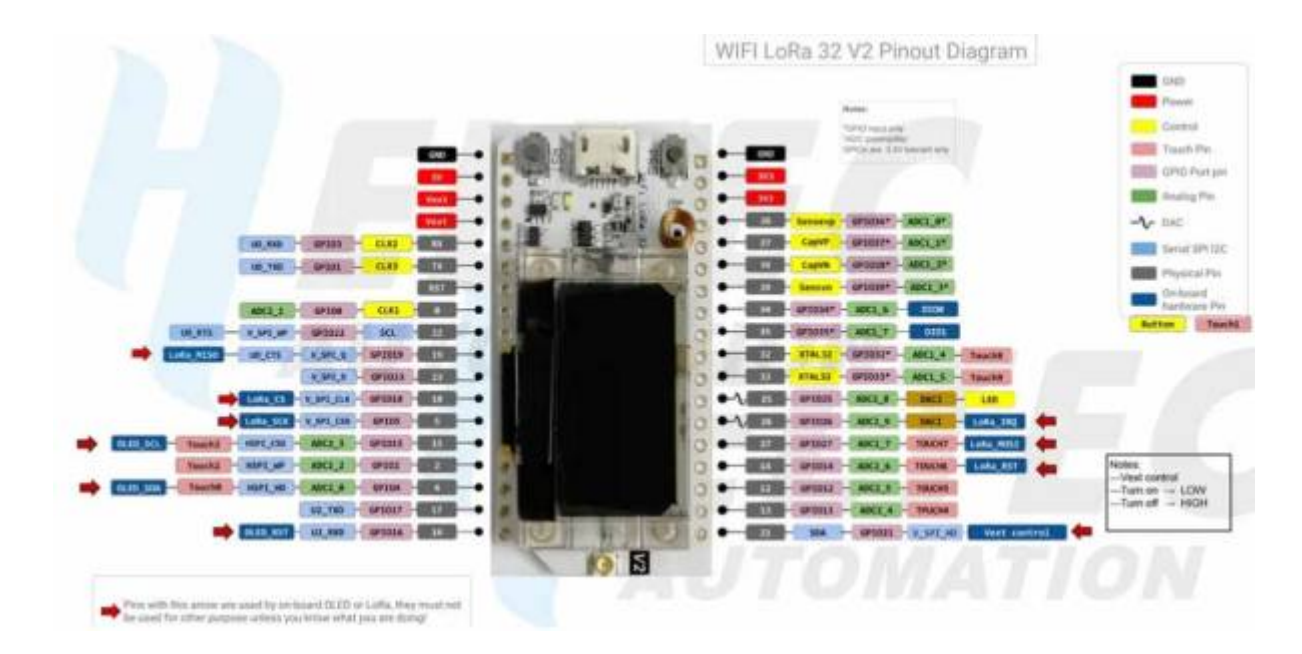

# **Liens web**

[ESP32 WiFi LoRa](https://hackaday.io/project/26991-esp32-board-wifi-lora-32)

[Diagram Pinout](https://cdn.hackaday.io/files/269911154782944/Heltec_WIFI-LoRa-32_DiagramPinout.jpg)

**[Github](https://github.com/Heltec-Aaron-Lee/WiFi_Kit_series/blob/master/InstallGuide/mac.md)** 

[Esp32-Lora EN](https://iotbyhvm.ooo/esp32-lora/)

[Exemples : Lora et LoraWan ESP32 FR](http://translate.google.com/translate?hl=fr&sl=auto&tl=fr&u=https%3A%2F%2Frandomnerdtutorials.com%2Fesp32-lora-rfm95-transceiver-arduino-ide%2F)

[ESP32 LORA TTGO OLED](https://randomnerdtutorials.com/ttgo-lora32-sx1276-arduino-ide/)

## **Configuration**

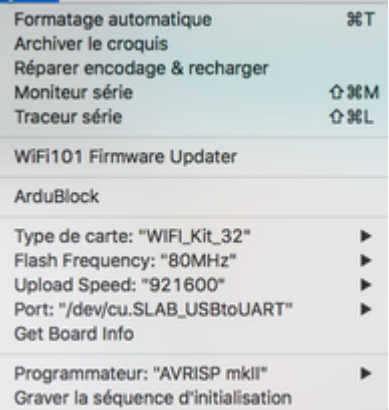

**Programmes**

#### **Carte1 (envoi)**

Ouvrer et televerser le programme : Examples > LoRaLibrary > OLED\_LoRa\_Sender

#### **Carte 2 (Reception)**

Ouvrer et televerser le programme : Examples > LoRaLibrary > OLED\_LoRa\_\_Receiver

#### **Ajouter la configuration LoRaWAN**

Ajoutez les déclarations suivantes dans les 2 programmes.

#### [Lorawanconf.ino](http://chanterie37.fr/fablab37110/doku.php?do=export_code&id=start:arduino:esp32b:lora&codeblock=0)

```
...
// LoRa API
https://github.com/Heltec-Aaron-Lee/WiFi_Kit_series/blob/master/esp32/l
ibraries/LoRa/API.md
// LoRaWAN Parameters
```

```
#define BAND 868100000 //you can set band here directly, e.g.
868E6,915E6
#define PABOOST false
#define TXPOWER 14
#define SPREADING_FACTOR 12
#define BANDWIDTH 125000
#define CODING_RATE 5
#define PREAMBLE LENGTH 8
#define SYNC_WORD 0x34
void configForLoRaWAN()
{
   LoRa.setTxPower(TXPOWER);
  LoRa.setSpreadingFactor(SPREADING FACTOR);
   LoRa.setSignalBandwidth(BANDWIDTH);
   LoRa.setCodingRate4(CODING_RATE);
  LoRa.setPreambleLength(PREAMBLE LENGTH);
  LoRa.setSyncWord(SYNC WORD);
   LoRa.crc();
}
String loraCfg = "Cfg:";
void displayLoRaConfig(int x, int y){
  \text{long} =
            "fr " + String(BAND/1000000, DEC) + " sf" + String(SPREADING_FACTOR, DEC)
           + " bw" + String(BANDWIDTH/1000, DEC)
          + " cr" + String(CODING RATE, DEC) + "/4";
  display.drawString(x, y, loraCfg);
  \text{long} =
           + " pr" + String(PREAMBLE_LENGTH, DEC)
           + " pw" + String(TXPOWER, DEC)
           + " sw" + String(SYNC_WORD, HEX)
\sim ; \sim \sim \sim \simdisplay.drawString(x, y+10, loraCfg);
}
...
   // should be done before LoRa.begin
   configForLoRaWAN();
   if (!LoRa.begin(BAND,PABOOST)) {
     display.drawString(0, 0, "Starting LoRa failed!");
     display.display();
     while (1);
   }
  displayLoRaConfig(0,20);
   display.drawString(0, 0, "LoRa Initial success!");
...
```

```
display.display();
...
```
From: <http://chanterie37.fr/fablab37110/>- **Castel'Lab le Fablab MJC de Château-Renault**

Permanent link: **<http://chanterie37.fr/fablab37110/doku.php?id=start:arduino:esp32b:lora>**

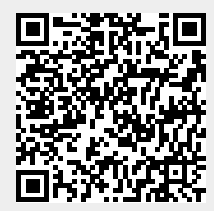

Last update: **2023/01/27 16:08**